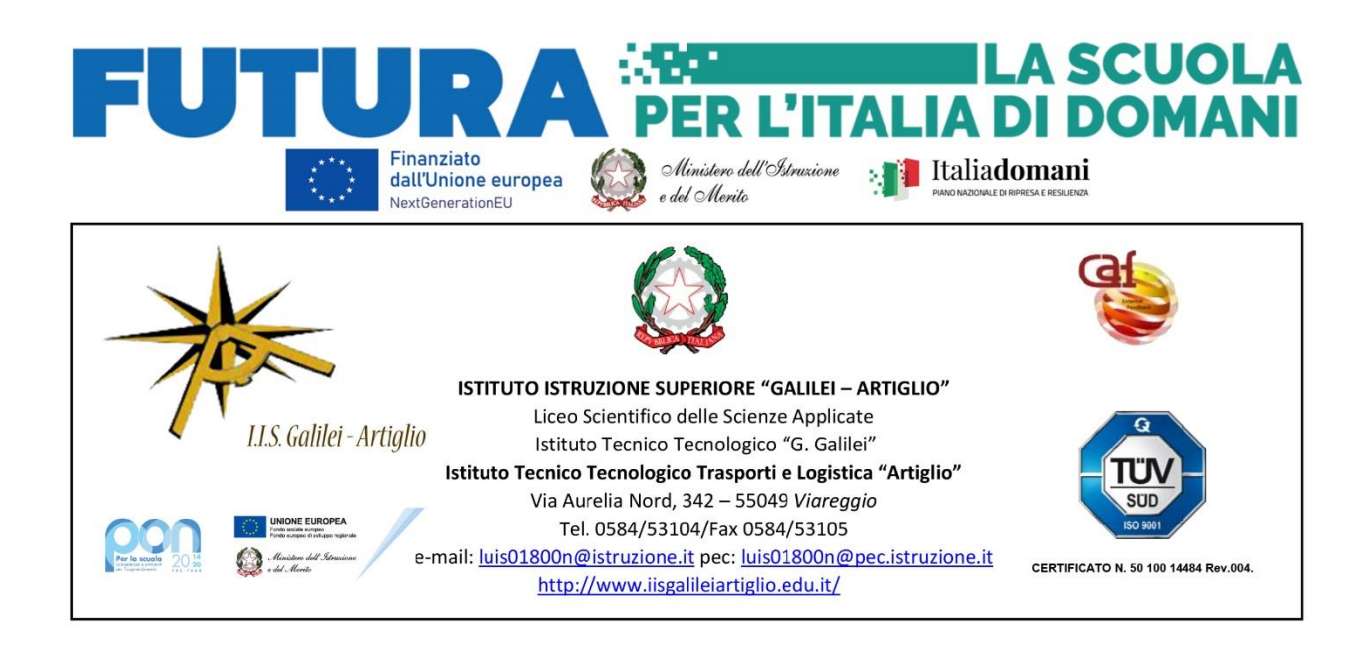

Circ. n. 450

Ai docenti classi quinte

Oggetto: Curriculum dello studente

Si allegano alla presente le FAQ relative al Curriculum dello studente e si riporta di seguito il link della piattaforma ministeriale al fine di fornire ulteriori chiarimenti in merito.

<https://curriculumstudente.istruzione.it/>

Viareggio, 30.04.2024

 Il Dirigente Scolastico Prof.ssa Vanda Zurrida (Firma sostituita a mezzo stampa ai sensi dell'art.3, comma 2 del D.lgs n. 39/1993)

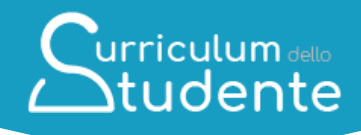

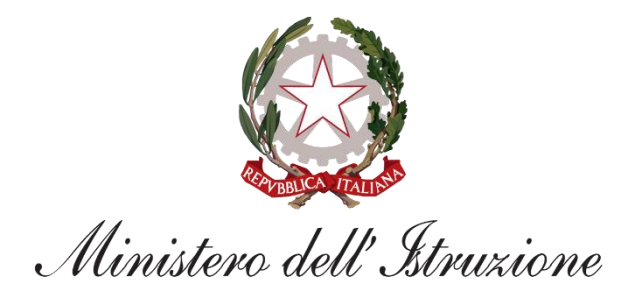

# urriculum dello **Studente**

**FAQ**

*Per la segreteria scolastica*

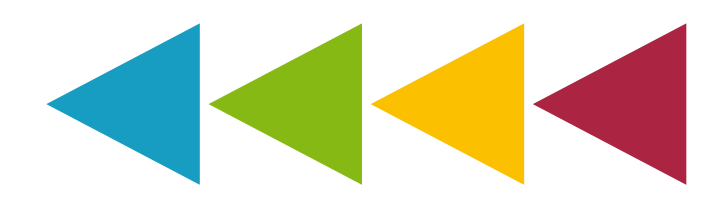

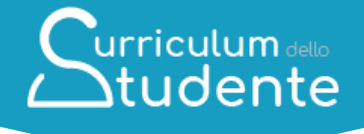

## **DOMANDE FREQUENTI LE MACROAREE**

Le domande frequenti sono state categorizzate in macroaree al fine di rendere più agevole la ricerca e supportare al meglio le segreterie scolastiche.

**UTILIZZO DELLA** 

**PIATTAFORMA**

### **CARATTERE GENERALE**

# **CHIARIMENTI AMMINISTRATIVO PROCEDURALI**

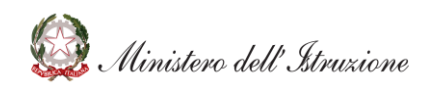

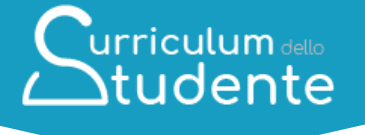

### **Indice**

**[CARATTERE GENERALE](#page-4-0)**

**1.1. [Che cos'è il Curriculum dello studente?](#page-5-0)**

**1.2. [Quali sono i riferimenti normativi per l'introduzione del Curriculum dello](#page-5-1)  [studente?](#page-5-1)**

**1.3. [Come è strutturato il Curriculum dello studente?](#page-5-2)**

**1.4. [Quali sono gli attori coinvolti nella predisposizione e consultazione del](#page-6-0)  [Curriculum?](#page-6-0)**

- **1.5. [Quali sono i benefici per gli attori coinvolti?](#page-6-1)**
- **1.6. [Qual è la piattaforma informatica di riferimento?](#page-6-2)**
- **1.7. [Quali sono i principali passaggi del processo di riferimento?](#page-7-0)**

### **[UTILIZZO DELLA PIATTAFORMA | COME ACCEDERE](#page-8-0)**

**2.1. [Come accedono le scuole alla sezione](#page-8-1)** *Curriculum dello studente* **all'interno [del SIDI?](#page-8-1)**

**2.2. [Quali profili scuola possono accedere al Curriculum?](#page-8-2)**

**2.3. [In che modo le segreterie scolastiche possono abilitare i docenti ad](#page-8-3)  [accedere alla visualizzazione del Curriculum?](#page-8-3)**

**2.4. [In che modo le segreterie scolastiche possono abilitare gli studenti ad](#page-8-4)  [accedere alla piattaforma Curriculum dello studente?](#page-8-4)**

### **[UTILIZZO DELLA PIATTAFORMA | QUALI ATTIVITA' SVOLGERE](#page-10-0)**

**3.1. [Quali classi saranno interessate alla compilazione del Curriculum per l'anno](#page-10-1)  [scolastico 2020/21?](#page-10-1)**

**3.2. [Quali attività devono essere svolte dalle scuole?](#page-10-2)**

**3.3. [Qual è la differenza tra consolidamento pre e post esame?](#page-10-3)**

**3.4. [Cosa bisogna fare se non sono presenti informazioni associate ad uno](#page-10-4)  [studente?](#page-10-4)**

**3.5. [Quali operazioni bisogna svolgere per mettere a disposizione della](#page-11-0)  [Commissione d'esame il Curriculum?](#page-11-0)**

- **3.6. [Come si può creare una versione digitale](#page-11-1) del Curriculum di ogni studente?**
- **3.7. [In che modo il Curriculum dello studente viene allegato al diploma?](#page-11-2)**
- **3.8. [Come avviene la consegna del Curriculum allo studente diplomato?](#page-11-3)**
- **3.9. [Come avviene la consegna del Supplemento Europass al Certificato?](#page-11-4)**

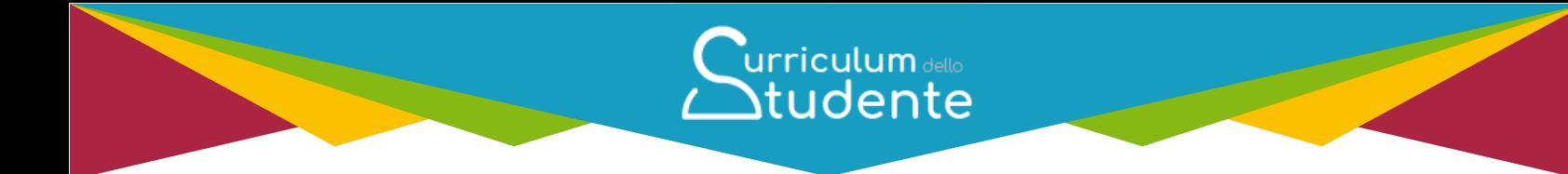

**[UTILIZZO DELLA PIATTAFORMA | COME ESEGUIRE LE ATTIVITA' DI](#page-13-0)  ["CONSOLIDAMENTO"](#page-13-0)**

**4.1. [Quando deve essere eseguita l'attività di consolidamento delle](#page-13-1)  [informazioni?](#page-13-1)**

**4.2. [Come si può effettuare una verifica sulle informazioni prima del](#page-13-2)  [consolidamento pre-esame?](#page-13-2)**

**4.3. [Come si può effettuare una verifica sulle informazioni prima del](#page-13-3)  [consolidamento post-esame?](#page-13-3)**

**4.4. [Come si possono consolidare le informazioni massivamente?](#page-13-4)**

**4.5. [Come è possibile annullare l'operazione di consolidamento del Curriculum?](#page-14-0) [CHIARIMENTI AMMINISTRATIVO-PROCEDURALI](#page-15-0)**

- **5.1. [Per quali studenti deve essere predisposto il Curriculum?](#page-15-1)**
- **5.2. [Quali informazioni sono riportate nella sezione Mobilità studentesca?](#page-15-2)**
- **5.3. [Quali informazioni sono riportate nella sezione PCTO?](#page-15-3)**
- **5.4. [Quali informazioni sono riportate nella sezione](#page-15-4)** *Certificazioni linguistiche***?**
- **5.5. [Quali informazioni sono riportate nella sezione](#page-16-0)** *Certificazioni informatiche***?**

<span id="page-4-0"></span>**5.6. [Quali informazioni sono riportate nella sezione](#page-16-1)** *Attività extracurriculari di [arricchimento dell'offerta formativa organizzate dalla scuola](#page-16-1)***?**

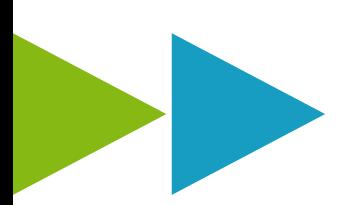

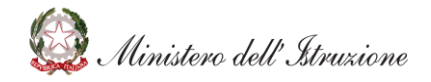

# Curriculum dello

### **CARATTERE GENERALE**

<span id="page-5-1"></span><span id="page-5-0"></span>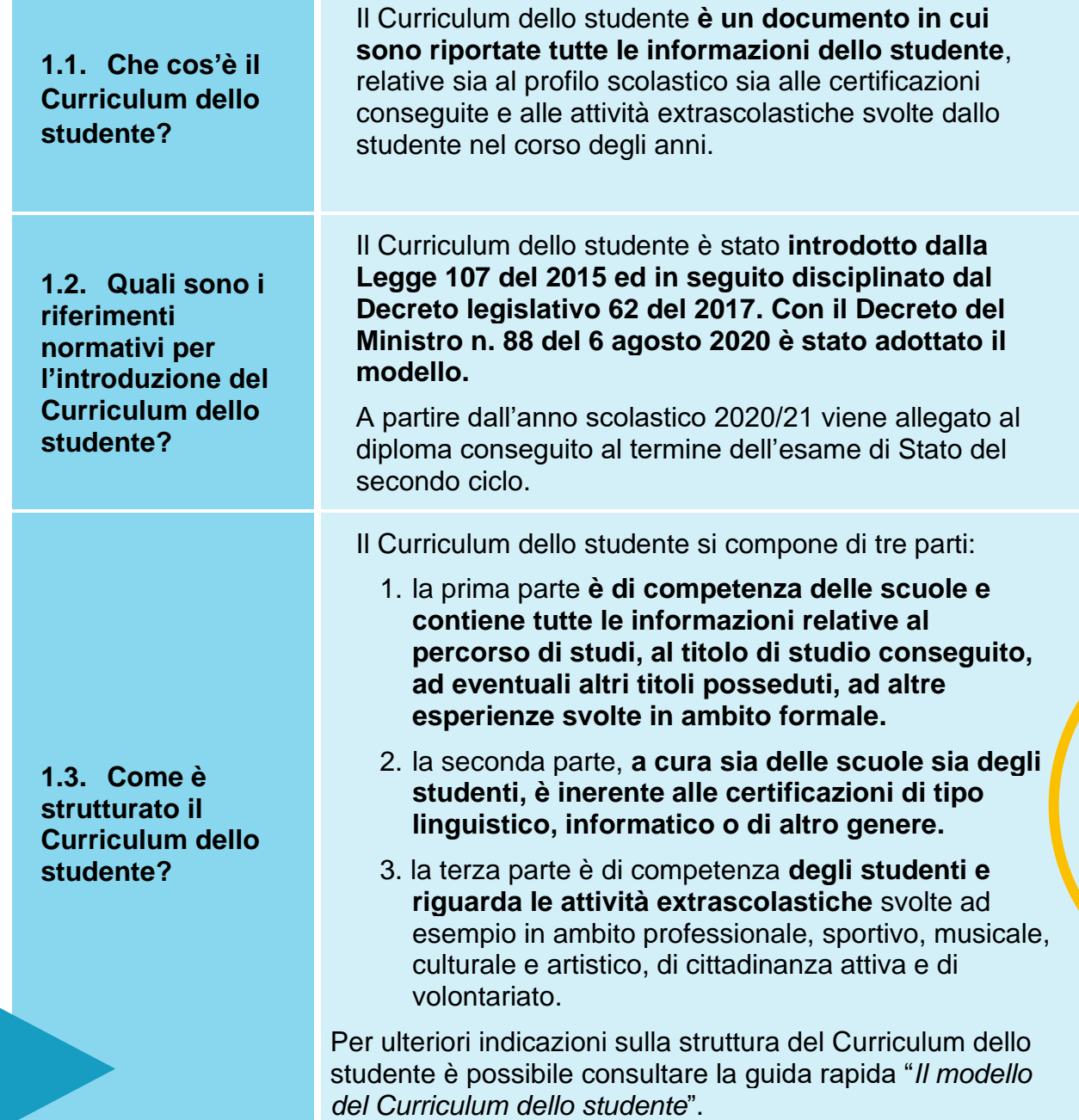

<span id="page-5-2"></span>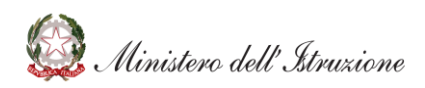

<span id="page-6-0"></span>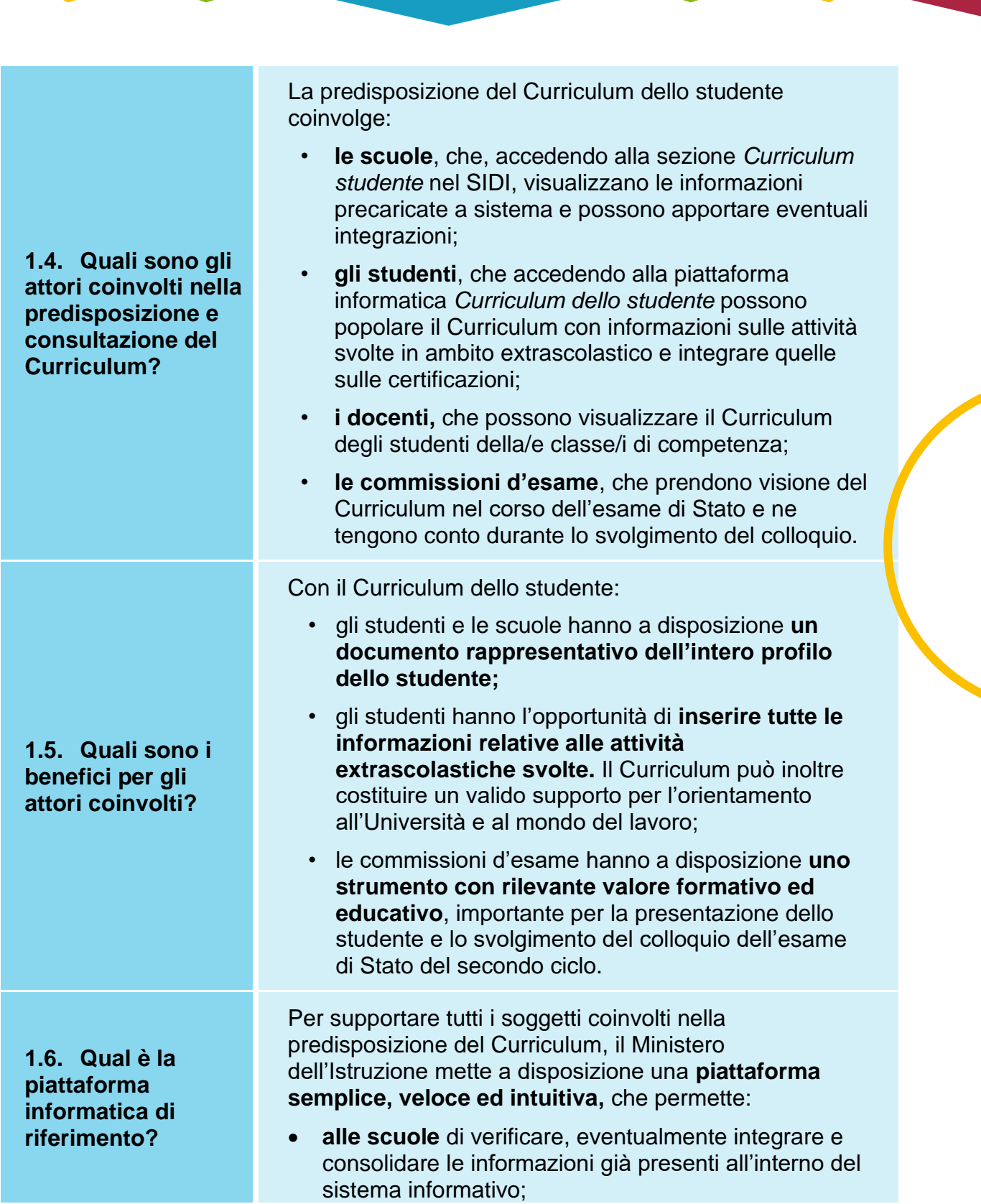

Curriculum dello

<span id="page-6-2"></span><span id="page-6-1"></span>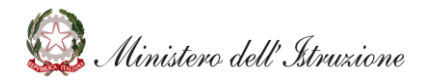

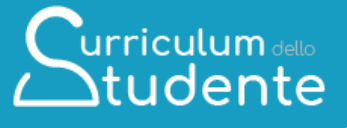

- **allo studente** di inserire la descrizione delle attività extrascolastiche e tutte le informazioni che ritiene necessarie per completare il proprio profilo.
- 1. Le scuole accedono alla sezione *Curriculum dello studente* in ambiente SIDI e trovano precaricati i dati a sistema.
- 2. Gli studenti accedono alla piattaforma *Curriculum dello studente* e compilano le parti di loro competenza.
- 3. Le scuole possono eventualmente integrare le informazioni presenti nel Curriculum.
- 4. Le scuole, prima dell'esame, consolidano il Curriculum arricchito con le informazioni relative al credito scolastico.
- 5. Durante l'esame di Stato il Curriculum è messo a disposizione delle commissioni tramite l'applicativo Commissione Web o altra modalità individuata dalle scuole per le commissioni impossibilitate ad utilizzarlo.
- 6. Dopo l'esame, le scuole consolidano definitivamente il Curriculum.

<span id="page-7-0"></span>**1.7. Quali sono i principali passaggi del processo di riferimento?**

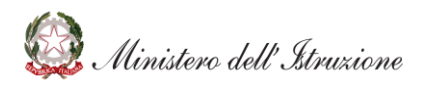

### <span id="page-8-0"></span>**UTILIZZO DELLA PIATTAFORMA | COME ACCEDERE**

<span id="page-8-3"></span><span id="page-8-2"></span><span id="page-8-1"></span>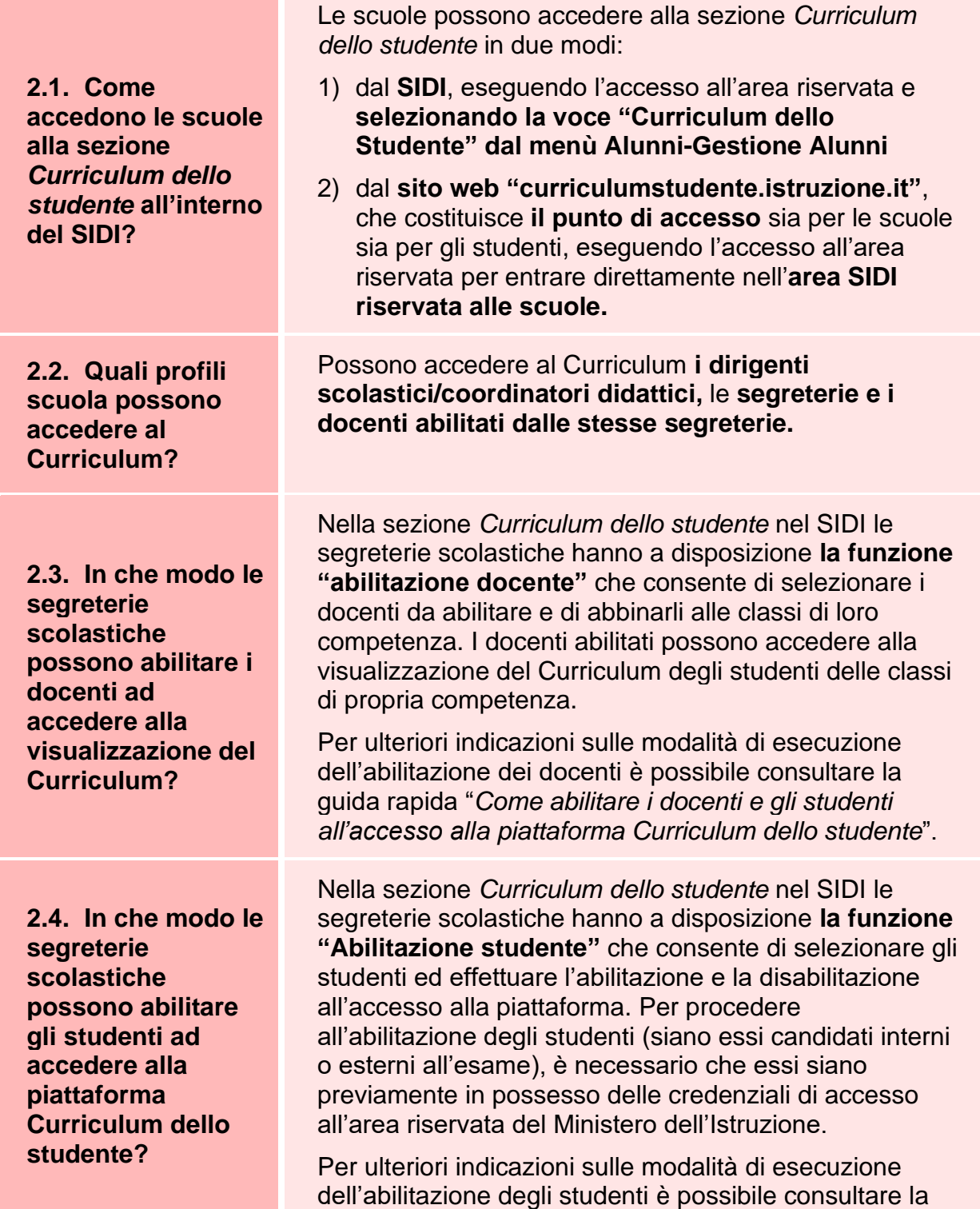

Curriculum dello<br>Atudente

<span id="page-8-4"></span>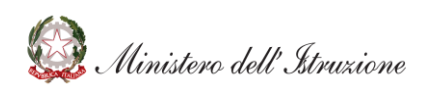

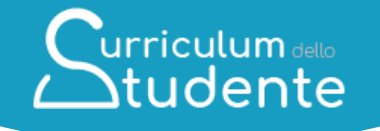

guida rapida "*Come abilitare i docenti e gli studenti all'accesso alla piattaforma Curriculum dello Studente*".

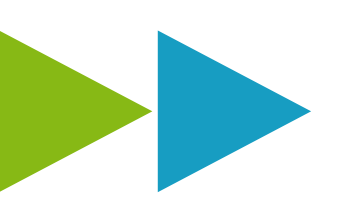

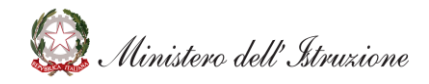

### **UTILIZZO DELLA PIATTAFORMA | QUALI ATTIVITA' SVOLGERE**

Curriculum dello

<span id="page-10-2"></span><span id="page-10-1"></span><span id="page-10-0"></span>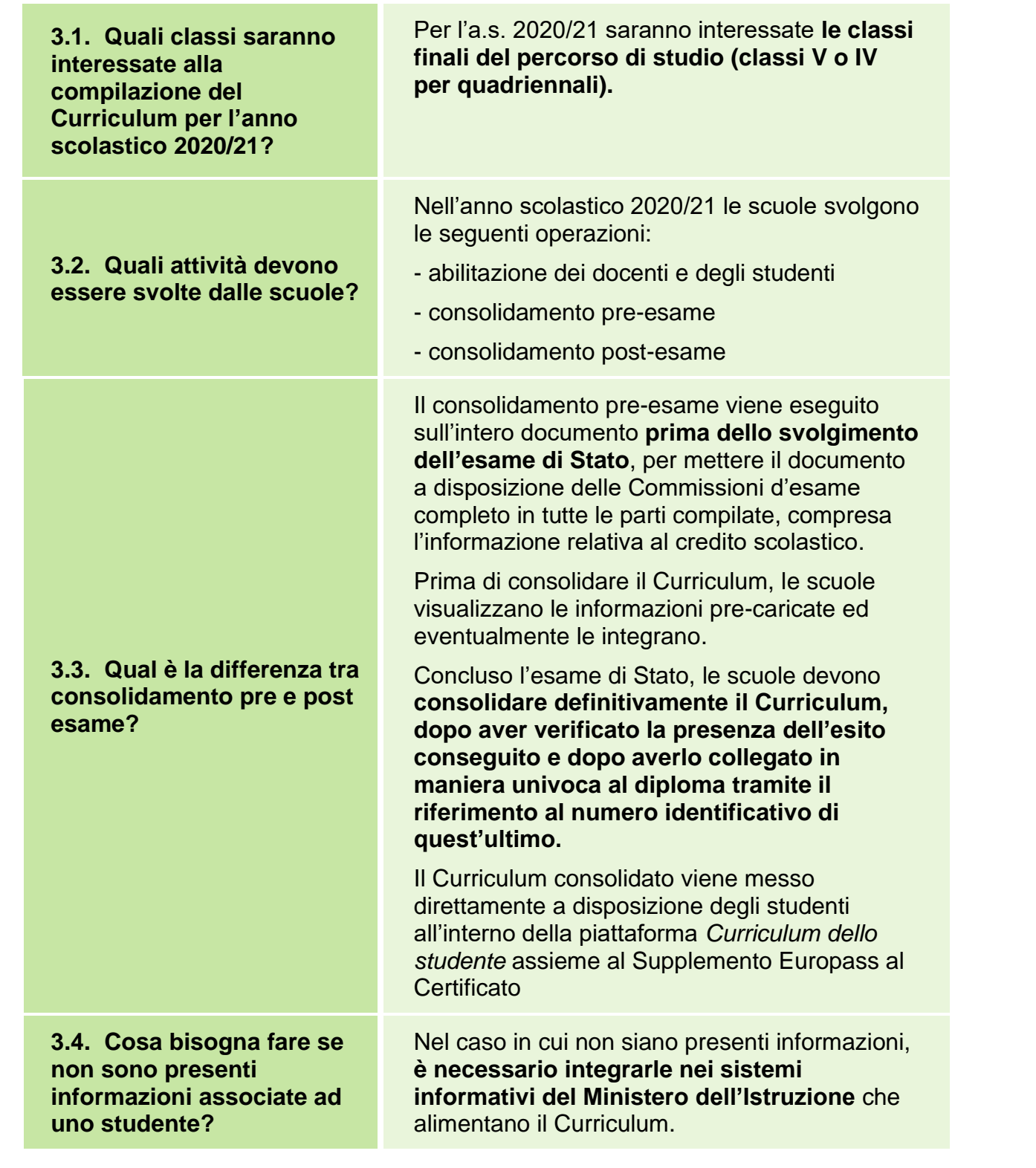

<span id="page-10-4"></span><span id="page-10-3"></span>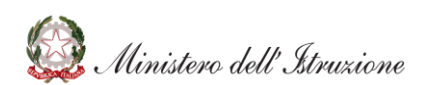

<span id="page-11-0"></span>**3.5. Quali operazioni bisogna svolgere per mettere a disposizione della Commissione d'esame il Curriculum?**

<span id="page-11-1"></span>**3.6. Come si può creare una versione digitale del Curriculum di ogni studente?**

<span id="page-11-2"></span>**3.7. In che modo il Curriculum dello studente viene allegato al diploma?**

<span id="page-11-3"></span>**3.8. Come avviene la consegna del Curriculum allo studente diplomato?**

<span id="page-11-4"></span>**3.9. Come avviene la consegna del Supplemento Europass al Certificato?**

Per ulteriori indicazioni è possibile consultare la guida rapida "*I sistemi che alimentano il Curriculum dello studente*".

Una volta effettuato il consolidamento preesame, **il Curriculum è messo direttamente a disposizione della Commissione all'interno dell'applicativo "Commissione Web".**

Nel caso la Commissione sia impossibilitata ad utilizzare "Commissione Web" il Curriculum va messo a disposizione in formato digitale nelle modalità ritenute più opportune.

Per creare una versione digitale del Curriculum bisogna entrare nella funzione "Consolidamento per singolo studente" e cliccare sul pulsante "Genera Curriculum". **Viene creata una versione in pdf del Curriculum.**

Il Curriculum viene collegato in maniera univoca al diploma tramite il riferimento al numero identificativo di quest'ultimo.

Tale collegamento avviene prima del consolidamento post-esame, tramite l'inserimento del numero identificativo del diploma nell'area SIDI Alunni- Gestione alunni - Esami di Stato - Adempimenti finali.

Sul frontespizio del Curriculum, una volta effettuato il consolidamento post-esame, compare la dicitura "Allegato al diploma n." seguito dal numero univoco di collegamento.

Una volta effettuato il consolidamento postesame, il Curriculum viene messo a disposizione dello studente diplomato direttamente nella piattaforma *Curriculum dello studente.*

**Non è necessaria alcun'altra azione a carico delle segreterie.**

Assieme al diploma e al Curriculum dello studente, le istituzioni scolastiche rilasciano, ai sensi della normativa U.E., anche il

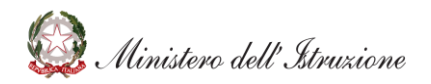

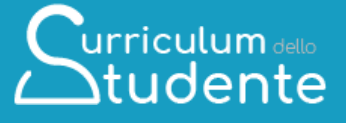

*Supplemento Europass al certificato*, che ripropone, in un modello standard per tutti i Paesi dell'U.E. redatto in lingua italiana e in lingua inglese, informazioni in parte già presenti nella sezione "Titolo di studio" del Curriculum.

A seguito del consolidamento post-esame anche il Supplemento Europass viene collegato in maniera univoca al diploma tramite il riferimento al numero identificativo di quest'ultimo ed è messo a disposizione degli studenti diplomati all'interno della piattaforma *Curriculum dello studente*, **senza più la necessità di procedere, come negli anni precedenti, alla stampa e alla consegna del documento assieme al diploma.**

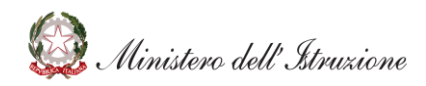

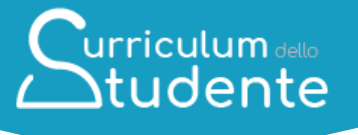

### <span id="page-13-0"></span>**UTILIZZO DELLA PIATTAFORMA | COME ESEGUIRE LE ATTIVITA' DI "CONSOLIDAMENTO"**

<span id="page-13-3"></span><span id="page-13-2"></span><span id="page-13-1"></span>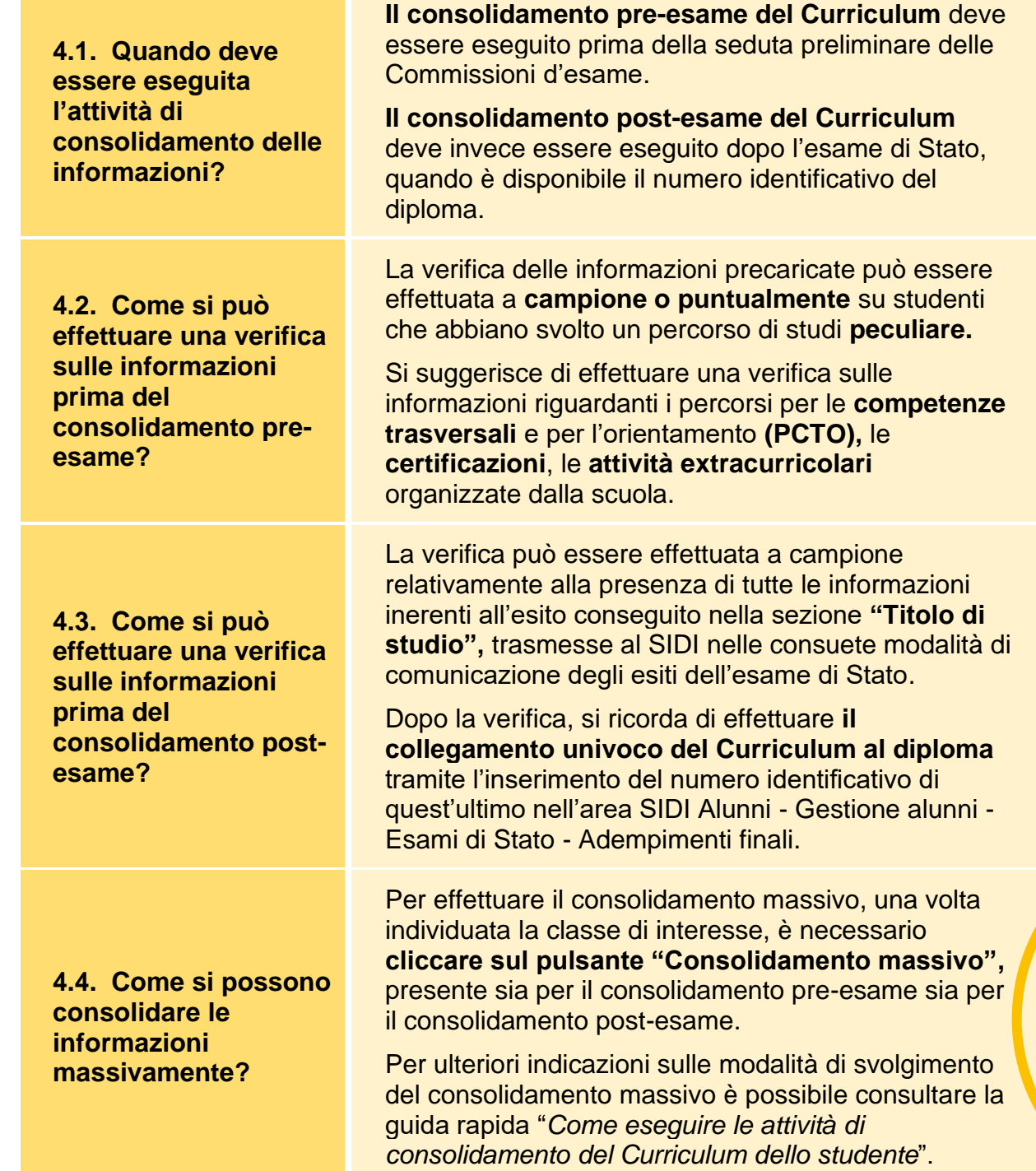

<span id="page-13-4"></span>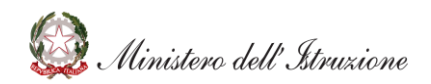

Curriculum dello

<span id="page-14-0"></span>**4.5. Come è possibile annullare l'operazione di consolidamento del Curriculum?** 

Nell'elenco di dettaglio delle informazioni per ogni studente è disponibile il tasto specifico di **annullamento del consolidamento** effettuato.

Per ulteriori indicazioni sulle modalità di svolgimento del consolidamento è possibile consultare la guida rapida "*Come eseguire le attività di consolidamento del Curriculum dello studente*".

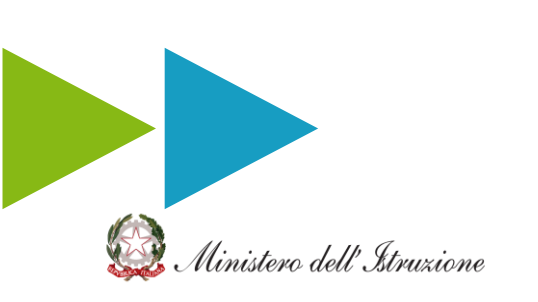

#### <span id="page-15-0"></span>**CHIARIMENTI AMMINISTRATIVO-PROCEDURALI**

<span id="page-15-3"></span><span id="page-15-2"></span><span id="page-15-1"></span>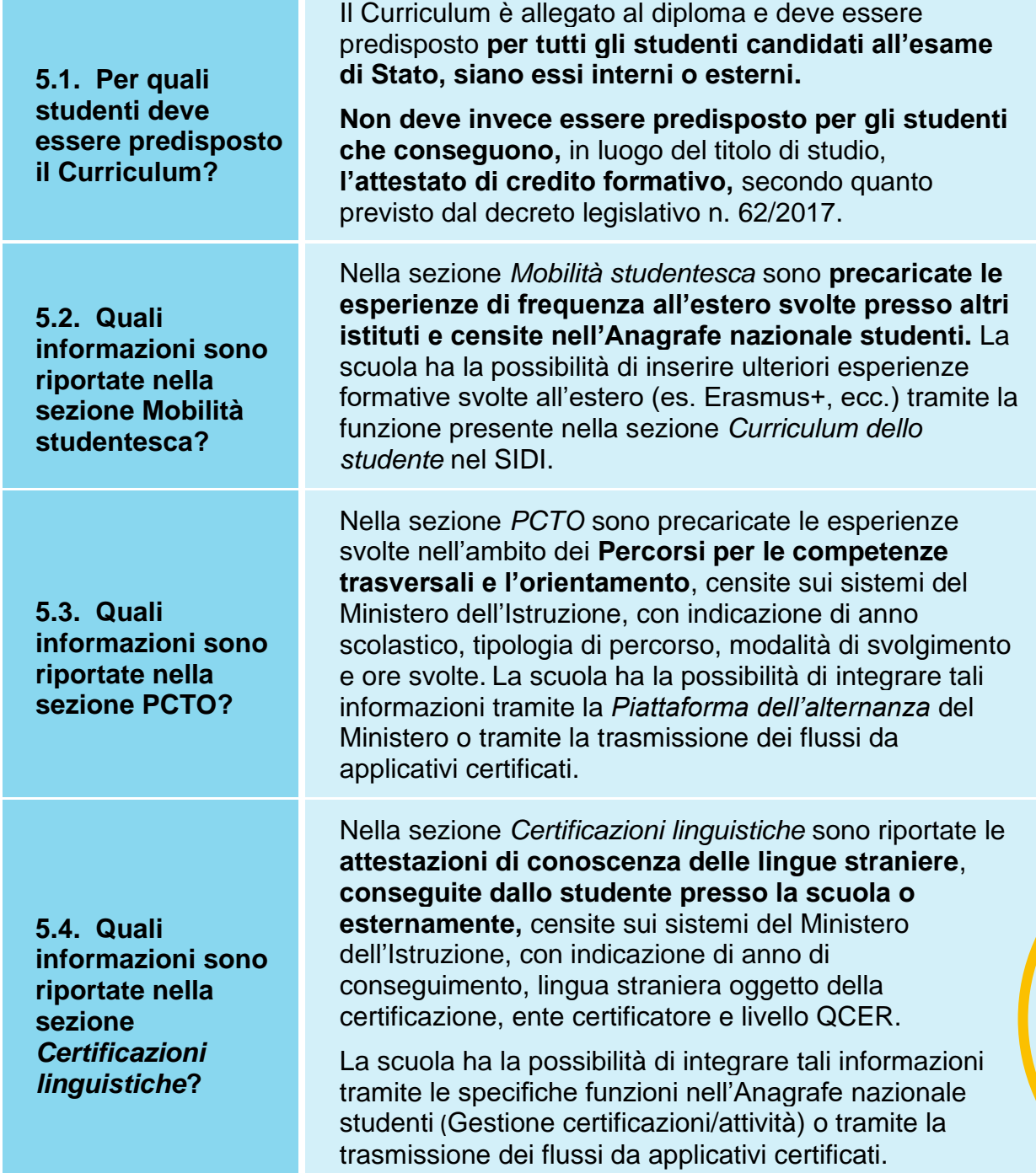

Curriculum dello

<span id="page-15-4"></span>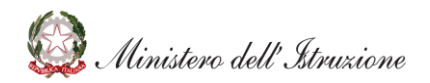

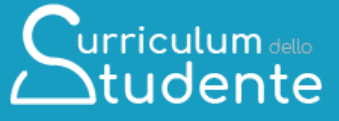

<span id="page-16-0"></span>**5.5. Quali informazioni sono riportate nella sezione** *Certificazioni informatiche***?**

Nella sezione *Certificazioni informatiche* sono riportate le **attestazioni informatiche, conseguite dallo studente presso la scuola o esternamente,** censite sui sistemi del Ministero dell'Istruzione, con indicazione di anno di conseguimento, tipologia, ente certificatore ed eventuale livello.

La scuola ha la possibilità di integrare tali informazioni tramite le specifiche funzioni nell'Anagrafe nazionale studenti (Gestione certificazioni/attività) o tramite la trasmissione dei flussi da applicativi certificati.

<span id="page-16-1"></span>**5.6. Quali informazioni sono riportate nella sezione** *Attività extracurriculari di arricchimento dell'offerta formativa organizzate dalla scuola***?**

Nella sezione *Attività extracurriculari di arricchimento dell'offerta formativa organizzate dalla scuola* sono riportate **le attività extracurriculari di arricchimento dell'offerta formativa organizzate dalla scuola** (es. laboratori, corsi teatrali, ecc.), censite sui sistemi del Ministero dell'Istruzione, e frequentate dallo studente.

La scuola ha la possibilità di integrare tali informazioni tramite le specifiche funzioni nell'Anagrafe nazionale studenti (Gestione certificazioni/attività) o tramite la trasmissione dei flussi da applicativi certificati.

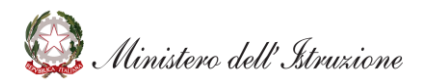